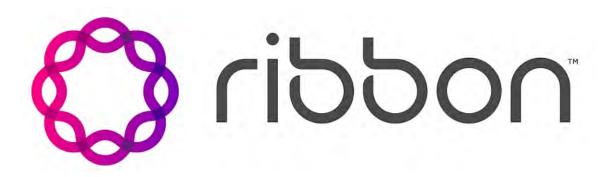

# Provisioning and Portals – Portal Server Client Installation Guide

Software Release: 10.0 Document Revision: 04.04

Published: September 27, 2023

### Copyright

© 2010-2023 Ribbon Communications Operating Company, Inc. © 2020-2023 ECI Telecom Ltd. All rights reserved. The compilation (meaning the collection, arrangement and assembly) of all content on this site is protected by U.S. and international copyright laws and treaty provisions and may not be used, copied, reproduced, modified, published, uploaded, posted, transmitted or distributed in any way, without prior written consent of Ribbon Communications Inc.

#### Disclaimer and Restrictions

The publication is for information purposes only and is subject to change without notice. This publication does not constitute a commitment on the part of Ribbon. While reasonable efforts have been made in the preparation of this publication to assure its accuracy, Ribbon assumes no liability resulting from technical or editorial errors or omissions, or for any damages whatsoever resulting from the furnishing, performance, or use of the information contained herein. Ribbon reserves the right to make changes to this publication and to Ribbon products without notice in its sole discretion. This publication is not meant to define any interfaces between Ribbon products and any third-party hardware or software products.

#### Warranties

THIS INFORMATION IS PROVIDED "AS IS" WITHOUT WARRANTY OF ANY KIND, EITHER EXPRESSED OR IMPLIED, INCLUDING, BUT NOT LIMITED TO, THE IMPLIED WARRANTIES OF MERCHANTABILITY, FITNESS FOR A PARTICULAR PURPOSE, OR NONINFRINGEMENT. IN NO EVENT SHALL RIBBON BE LIABLE FOR ANY DIRECT, INDIRECT, INCIDENTAL, SPECIAL, EXEMPLARY, OR CONSEQUENTIAL DAMAGES (INCLUDING, BUT NOT LIMITED TO, PROCUREMENT OF SUBSTITUTE GOODS OR SERVICES; LOSS OF USE, DATA, OR PROFITS; OR BUSINESS INTERRUPTION) HOWEVER CAUSED AND ON ANY THEORY OF LIABILITY, WHETHER IN CONTRACT, STRICT LIABILITY, OR TORT (INCLUDING NEGLIGENCE OR OTHERWISE) ARISING IN ANY WAY OUT OF THE USE OR PERFORMANCE OF THIS INFORMATION, EVEN IF ADVISED OF THE POSSIBILITY OF SUCH DAMAGE.

#### Compliance with Applicable Laws and Export Control Laws

The information in this publication is subject to all applicable U.S. federal, state, and local laws. The customer use, distribution, and transfer of any technical information shall be in compliance with all applicable export and import laws and regulations. All Ribbon products and publications are commercial in nature; and the use, duplication, or disclosure by the United States Government is subject to the restrictions set forth in DFARS 252.227-7013 and FAR 52.227-19.

#### **Trademarks**

The trademarks, logos, service marks, trade names, and trade dress ("look and feel") on this website, including without limitation the RIBBON and RIBBON logo marks, are protected by applicable US and foreign trademark rights and other proprietary rights and are the property of Ribbon Communications Operating Company, Inc. or its affiliates. Any third-party trademarks, logos, service marks, trade names and trade dress may be the property of their respective owners. Any uses of the trademarks, logos, service marks, trade names, and trade dress without the prior written consent of Ribbon Communications Operating Company, Inc., its affiliates, or the third parties that own the proprietary rights, are expressly prohibited.

UNCONTROLLED COPY: The original content is stored in an electronic database and is "write protected"; it may be altered only by authorized persons. While copies may be printed, it is not recommended. Viewing of the original content electronically ensures access to the current content. Any hardcopies taken must be regarded as uncontrolled copies.

For access to the technical documentation, log in through Ribbon Support Services website at https://ribboncommunications.com/services/support-services/technical-documentation

| 1. | Client Installation Guide                              | 4 |
|----|--------------------------------------------------------|---|
|    | 1.1 What's new for P&P-PS client users in release 10.0 | 5 |
|    | 1.2 Introduction                                       | 6 |
|    | 1.3 Installing the P&P-PS Client                       | 9 |

# **Client Installation Guide**

## **Contents**

What's new for P&P-PS client users in release 10.0

Introduction

Installing the P&P-PS Client

# What's new for P&P-PS client users in release 10.0

This revision history describes the changes to *Provisioning and Portals* — *Portal Server Client Installation Guide* (630-01903-01) for the P&P-PS 10.0 software release.

# Revision 04.04

September 27, 2023. P&P-PS 10.0

# Removed information on installing and configuring Java

Removed information on installing and configuring Java since P&P-PS no longer supports Java WebStart or Oracle Java Runtime Environment (JRE) downloads.

# Revision 04.03

June 10, 2022. P&P-PS 10.0

# Updated the minimum requirements for running Java client

Updated the minimum PC software requirements from Windows 7 and 8 to Windows 10 and 11 for running Java client on a PC in PC hardware and software requirements.

## Revision 04.02

July 30, 2021. P&P-PS 10.0

# Added the ability installer the Admin UI client using a self-extracting file

Added new section Using an Application Installer to Install the Client to provide the option to use an application installer file to install the Admin UI client since Java 11 does not support Java WebStart.

# Revision 04.01

April 29, 2019. P&P-PS 10.0

# Updated branding and product name

Rebranded to Ribbon and Provisioning and Portals – Portal Server (P&P-PS).

# Introduction

#### In this section:

- PC hardware and software requirements
- · Enabling cookies in the browser
- Chrome settings and considerations
- Internet Explorer security settings

Provisioning and Portals – Portal Server (P&P-PS) uses Java jpackage to install and distribute the application. Therefore, P&P-PS is compatible with the user's native platform and simplifies installation.

# PC hardware and software requirements

The following sections list the minimum and recommended requirements for running the Java client, the Self-Care UI, the Small to Medium Business UI, the Service Provider UI or the API for the P&P-PS application.

The minimum requirements are for an infrequent user of the P&P-PS application, for example a user who requests a report occasionally. The recommended requirements are for an everyday user of the P&P-PS product application.

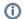

#### Note

These are P&P-PS requirements only. Your operating system and other applications will have their own requirements.

### Hardware

| Description          | Requirements                                               |
|----------------------|------------------------------------------------------------|
| CPU                  | 733 MHz or Higher.                                         |
| Physical RAM         | Includes both application & operating system requirements: |
|                      | Windows 10 and 11 – 4 GB.                                  |
| Hard disk free space | 100 MB Free Disk Space.                                    |
| Monitor/video card   | Screen resolution requirement is 1024 x 768.               |

#### **Software**

| Description       | Version Information                                                                                                    |
|-------------------|----------------------------------------------------------------------------------------------------|
| Windows           | Windows 10 and 11                                                                                                    |
| Acrobat<br>Reader | 10 or higher  Note: When viewing the help docs make sure the Adobe Reader or Adobe Acrobat Professional program has the following option set:  Edit>>Preferences>>Documents>>PDF/A Mode is set to NEVER.                                                                                                    |
| Web browser       | Supported browsers are:  • Chrome 46.0 • Firefox 41 • Internet Explorer 11 • Microsoft Edge with Windows 10  Note: Browsers change frequently, in particular Chrome and Firefox which generally auto-update every six weeks. It is not feasible for P&P-PS to support every new version or react immediately to issues with new versions.  Note: P&P-PS requires cookies to be enabled in the browser, as the application depends on them for authentication and session management. |

# Enabling cookies in the browser

## Chrome 46.0+

### Start

- 1. Select Settings.
- 2. Click on Privacy.
- 3. Click the Content Settings... button.
- 4. Under Cookies, ensure the option Allow local data to be set is selected.
- 5. Click Done.

## Firefox 41+

## Start

- 1. Go to the **Tools** menu.
- 2. Select Options.
- 3. Select the **Privacy** icon in the left panel.
- ${\bf 4.} \ \ {\bf From \ the \ History \ Firefox \ will \ drop-down, \ select \ Use \ custom \ settings \ for \ history.}$
- 5. Check the box corresponding to "Accept cookies from sites".
- 6. Close the browser tab.

# Microsoft Internet Explorer 11.0+

## Start

- 1. Select Internet Options from the Tools menu.
- 2. Click on the Privacy tab.
- 3. Click the Advanced button.
- 4. By default, the browser should be set to Accept First-Party and Third-party cookies.

# Chrome settings and considerations

To have Chrome automatically open certain file types after the download is complete, do the following:

### Start

- 1. Click the arrow next to the file button in the downloads bar.
- 2. Select Always Open Files of this type.

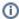

#### Note

To prevent potentially malicious files from automatically downloading to your computer, this option is not available for executable file types, such as those with .exe, .dll, or .bat extensions (for Windows), and .dmg extensions (for Mac).

To clear auto-opening settings such that Chrome does not automatically open certain file types, do the following:

## Start

- 1. Click the wrench icon on the browser toolbar.
- 2. Select Settings (or Preferences on a Mac).
- 3. Select Show advanced settings....
- 4. In the Downloads section, click Clear auto-opening settings.
- 5. Click Close when you are done.

# Internet Explorer security settings

To ensure P&P-PS launches properly In Internet Explorer:

## **Start**

- 1. Select Tools Internet Options.
- 2. Click the Advanced tab.
- 3. Under Security, verify that option Do not save encrypted pages to disk is not checked.

# Installing the P&P-PS Client

# Using an Application Installer to Install the Client

Installing the P&P-PS client using this method requires the user to download an application installer file and double-clicking on it to install the application.

## **Prerequisites**

- · You are logged into a network that has access to the P&P-PS Server.
- You have a web browser.
- The PC meets the minimum hardware requirements. See PC hardware and software requirements.

#### Typical installation time

Local network: 5 - 10 minutes

# Installing the P&P-PS Client

To install the P&P-PS client:

#### **Start**

1. From your web browser, enter the web address provided to access the P&P-PS WebStart page and press **Enter**. The P&P-PS WebStart page opens.

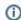

#### Note

The following illustration is only an example. Your company may supply its own page with some or all of the same links.

# Provisioning and Portals WebStart

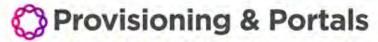

Click Here to Install Provisioning and Portals® Client
Provisioning and Portals Documentation

- 2. Click on the Click Here to download Provisioning and Portals Client link to download the application installer.
- 3. An application installer file downloads.

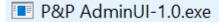

- 4. After the application installer file downloads, double-click on it to install the application.
- 5. Open the Admin UI (AUI) by running the P&P AdminUI shortcut located on the desktop.
- 6. Enter your PS URL information, your ID, and Password to log into the AUI.
- 7. Click **Login**. After successfully logging in, the AUI checks for a new version and downloads it if one is available, and then the AUI relaunches. If no new version is available, the AUI launches.